## LR5092-20 DATA COLLECTOR

**Operation Manual** 

Mar. 2021 Revised edition 1 LR5092B981-01 21-03H

Before using the instrument, be sure to read the Instruction Manual carefully. \* 6 0 0 3 4 5 0 1 1 \*

EN

Data Collector.

# Confirmation

Confirm package contents, and prepare needed items.

### **Data Collector and Accessories**

### LR5092-20

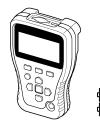

LR5000 Utility Program CD (PC 0 application software) Use this program when connecting the collector and a computer to configure the collector's settings or transfer the collector's data to the computer Two LR6 alkaline batteries

### Instruction Manual

Refer to this manual for operating procedure details, or when problems occur.

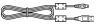

### USB Cable

Use this cable when connecting the collector and a computer to configure the collector's settings or transfer the collector's data to the computer See the Instruction Manual for details

# **3** Connecting

Connect the Data Logger and Data Collector.

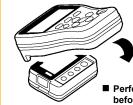

Place the logger and collector so that their IR ports are aligned.

Perform the pre-measurement inspections before you use the collector. (See the Instruction Manual for details.)

# **4** Collecting Data

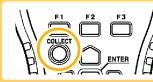

Press the COLLECT button.

<u>Save to Unit</u> Now collecting [Cance]

main The display on the left is shown during data collection. When you want cancel data collection part way through: Press the F3 button to return to the top display

# **2** Preparations

Install the batteries in the collector, and then turn on the power.

ΗΙΟΚΙ

**Read First** 

### Installing the Battery

Thank you for purchasing the HIOKI LR5092-20

This guide introduces the Data Collector's basic

measurement procedure to first-time users.

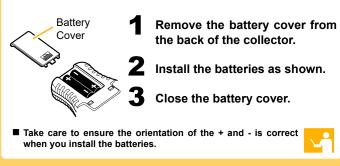

### **Turning the Power On**

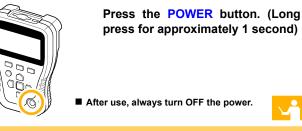

# **5** Browsing Data

2011-01-18 21:13:15▲ data appears on the display. % %**√** 53. 30. Max∶ Min Graph |Values|End Collection Data Display

time, maximum value, minimum value, and average value

two channels is collected, use to switch

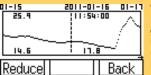

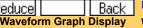

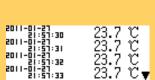

23.7 ℃ 23.7 ℃ 23.0 ℃ 23.0 ℃ 23.0℃ 23.0℃ 23.

+ Back Numerical Value Display F3 button.)

Data can be collected without stopping measurement on the logger. Data is collected up until the point in time when data collection was performed. By default, the collected data is saved to internal memory

# **Capabilities in Addition to Collecti**

Configure the Data Logger settings, check the recording/setting state, an control starting/stopping of recordin

You can configure the settings of the LR5000 Data Logger series and the starting and stopping of recording. (The settings can also be from a Data Logger.)

You can check the recording/setting state of the logger, too.

## **Organizing Data**

You can display a list of data, delete data, and format an SD memory

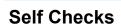

You can check whether there is a problem with the firmware, LCD keys, buzzer, and SD memory card.

# **Operating Buttons**

F1, F2, F3 button Executes the F button menu.

**COLLECT** button Collects the recorded data from the logger

**ENTER** button Executes the selected menu

Cursor button Moves the cursor

#### POWER button

Press and hold this button (for approximately 1 second) to turn the power on/off. The power is turned off automatically (auto power off) when no operation is performed for approximately 1 minute.

# Indicators

**SD Memory Card Indicator** Lit when an SD memory card is inserted.

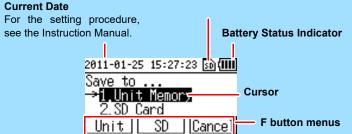

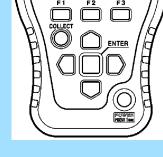

When collection is completed, the collected

Displayed items:

Channel, comment, data count, recording interval, serial number, recording start time, recording stop

When the data of a logger which recorded on

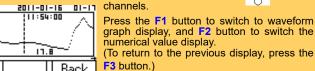

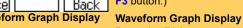

Press the F1 button to reduce the waveform, and the F2 button to magnify the waveform. Use I b to scroll the waveform

(To return to the previous display, press the

Use the F1 and F2 buttons to decimate the data. (To return to the previous display, press the

| on<br>nd<br>ng<br>nd control<br>received | Basic Button         Operations         2011-01-25 15:27:23                                          |  |  |  |
|------------------------------------------|----------------------------------------------------------------------------------------------------|--|--|--|
| y card.                                  | 2 Execute items with the (ENTER button) buttons. And (Or) Execute F button menus with the F buttons. |  |  |  |
| ),                                       | See the Instruction Manual for details.                                                              |  |  |  |
| Troubleshooting                          |                                                                                                    |  |  |  |

- No indications appear on the display when the POWER button is pressed.
- Are batteries installed?
- Did you press and hold the POWER button?
- Check that batteries are installed properly.
- Press and hold the POWER button for 1 second. If the screen is not displayed after performing the above steps, the power protection element may be damaged. Contact the place of purchase or your nearest Hioki sales office because replacement and repairs cannot be per-
- formed by customers. The power does not turn off when the POWER button is pressed. Is the collector connected to a computer with a USB cable?
- Did you press and hold the POWER button? • The power will not turn off if the collector is connected to a computer with a USB cable. Disconnect the USB cable and then press the POWER button.
- Press and hold the POWER button for 1 second.
- The power turned on even though the POWER button was not pressed.
- Is the POWER button in a pressed state?
- Is the collector connected to a computer with a USB cable?
- Check the POWER button.
- · When the collector is connected to a computer with a USB cable, the power turns on even if the POWER button is not pressed.
- Button operation is not possible. Is one of the buttons in a pressed state? Check the operation buttons
- Cannot collect data from a logger Are the collector and logger placed correctly in position? Is the communication IR port dirty or scratched?
- Place them correctly in position.
- Clean the IR port. If there is significant damage, the collector needs to be repaired. Contact the place of purchase or your nearest Hioki sales office.
- The batteries are depleted too quickly. Are the batteries supplied with the logger still being used? Are manganese batteries being used? Use new LR6 alkaline battery.

# **5** Importing and Displaying Data on a Computer 1

### Installing the PC Application Program

Required Items: Supplied CD

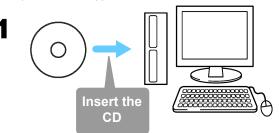

Click [Start] to display the application list. Click [Windows System]-[File Explorer] to start Explorer.

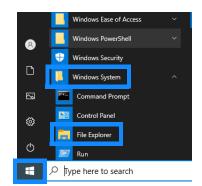

### **3** Double-click [setup.exe] (SET UP file).

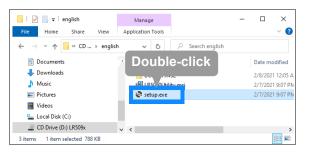

3

# Importing (Saving) Recorded Data to a Computer, and Graph Display

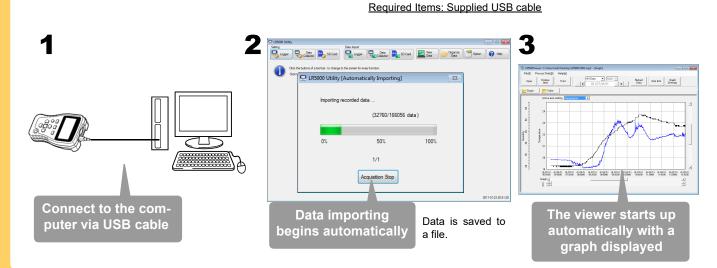

#### LR5000 Utility Program Operating Requirements

- 1 GHz or faster processor clock • CPU
- RAM 1 GB or more (32-bit), 2 GB or more (64-bit)
- OS Windows 7, Windows 10
- .NET Framework 4.5.2 or later Library USB
- Interface

2

- Monitor Resolution 1024 × 768 or higher
- Hard Disk At least 30 MB free space (Additional space is required for storing recorded data)

#### What if the PC Utility program cannot be installed?

- · Be sure that the computer meets the above operating requirements
- Carefully read "Installing the PC Application Program" in the Instruction Manual, and reinstall. Pay special attention to the following items
- 1. Be sure to log in using an Administrator account
- 2. Before installing, be sure to close any programs running on the computer

## Starting the PC Utility Program

#### From the Windows [Start] menu, select -[HIOKI LR5000 Utility Software]-[LR5000 Utility] to start the program.

The program starts automatically from the next Windows logon, and the icon appears in the task tray (notification area).

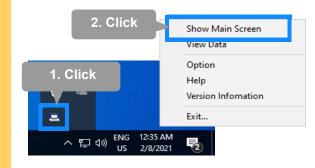

# **PC Utility Program Features**

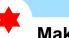

## **Making Detailed Settings**

Configure settings on the LR5000 "Data Logger" series loggers, and on the LR5092-20 Data Collector.

The PC utility program can access settings that cannot be accessed from the logger itself.

#### For example,

Set recording start/stop method and timing to start and stop recording automatically at scheduled times (Timer Measurements).

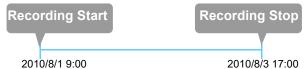

#### Measurement data can be freely scaled for display (Scaling).

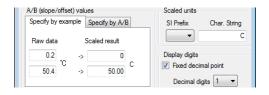

- Set upper and lower thresholds so that measurements outside of the range cause [AL] (Alarm) to appear on the logger screen (Alarm Judgment).
- Add comments to measurement data.

### **Processing Recorded Data**

Process data imported to the computer.

- Freely scale for display (Scaling)
- Calculate electric power easily (using clamp logger measurement values)
- Calculate energy cost easily (using clamp logger measurement values)
- Calculate duty cycle
- Integration
- Calculate dew-point temperature (using temperature/humidity logger measurement values)

### **Organizing Recorded Data**

Sort data imported to the computer

- Copy (files between folders)
- Move (selected files between folders)
- Delete (selected files)
- Combine
- (multiple recording files into one, and save with new file name) Extract
- (data for a specified period, and save with new file name)

## **Displaying Recorded Data in** a Table

| 🗣 LR5000Viewer C\Usen\hick\Desktop\LR5000/500Lhrp2 - [Table] |               |               |          |  |  |
|--------------------------------------------------------------|---------------|---------------|----------|--|--|
| File() Process Data() Help(H)                                |               |               |          |  |  |
|                                                              |               |               |          |  |  |
|                                                              |               |               |          |  |  |
| Determine Contraction Settings                               |               |               |          |  |  |
| Graph Table                                                  |               |               |          |  |  |
|                                                              | 10011         |               |          |  |  |
| bers no                                                      |               |               | <u> </u> |  |  |
| Setal no                                                     | 100618237     | 100618237     |          |  |  |
| Model comment                                                | LR5001        | LR5001        |          |  |  |
| CH comment                                                   | Temperature   | Hunidity      |          |  |  |
| Property                                                     | Instant value | Instant value |          |  |  |
| Unit                                                         | 10            |               |          |  |  |
| Average                                                      | 21.9          | 41.2          |          |  |  |
| Maximum                                                      | 19.2          | 29.2          |          |  |  |
| Integration                                                  | 327973.2      | 617488.4      |          |  |  |
| 01/07/11 06:40:42                                            | 19.3          | 32.9          |          |  |  |
| 01/07/11 06:40:42                                            | 19.3          | 32.9          |          |  |  |
| 01/07/11 06:40:45                                            | 19.3          | 32.9          |          |  |  |
| 01/07/11 06:40:48                                            | 19.3          | 32.9          |          |  |  |
| 01/07/11 06:40:50                                            | 19.3          | 32.9          |          |  |  |
| 01/07/11 06:40:52                                            | 19.3          | 32.9          |          |  |  |
| 01/07/11 06:40:54                                            | 19.3          | 32.9          |          |  |  |
| 01/07/11 06:40:56                                            | 19.3          | 32.9          |          |  |  |
| 01/07/11 06:40:58                                            | 19.3          | 32.9          |          |  |  |
| 01/07/11 06:41:00                                            | 19.3          | 32.9          |          |  |  |
| 01/07/11 06:41:02                                            | 19.3          | 32.9          |          |  |  |
| 01/07/11 06:41:04                                            | 19.3          | 32.9          |          |  |  |
| 01/07/11 06:41:06                                            | 19.3          | 32.9          |          |  |  |
| 01/07/11 06:41:08                                            | 19.3          | 32.9          |          |  |  |
| 01/07/11 06:41:10                                            | 19.2          | 22.8          |          |  |  |

## **Printing Recorded Data**

#### **Example Graph Printout**

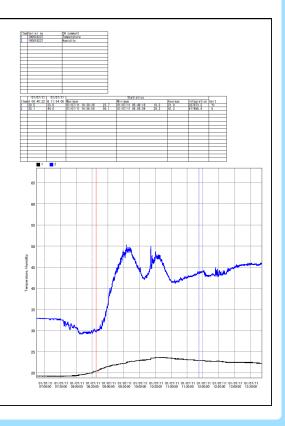

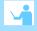